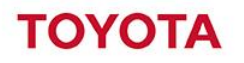

**Reference Name of document** Cezary Wysoczański, Product Manager I\_Site Release Note May 2016

**Date** 2016-05-09

# **UZUPEŁNIENIE DOKUMENTACJI**

# *NOWE FUNKCJE I\_SITE*

*Maj 2016* 

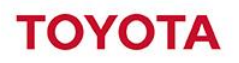

## **1. Wstęp**

Aktualizacja portalu dodaje szereg zmian i usprawnień do istniejących już funkcji i raportów.

## **2. Opis zmienionych funkcji**

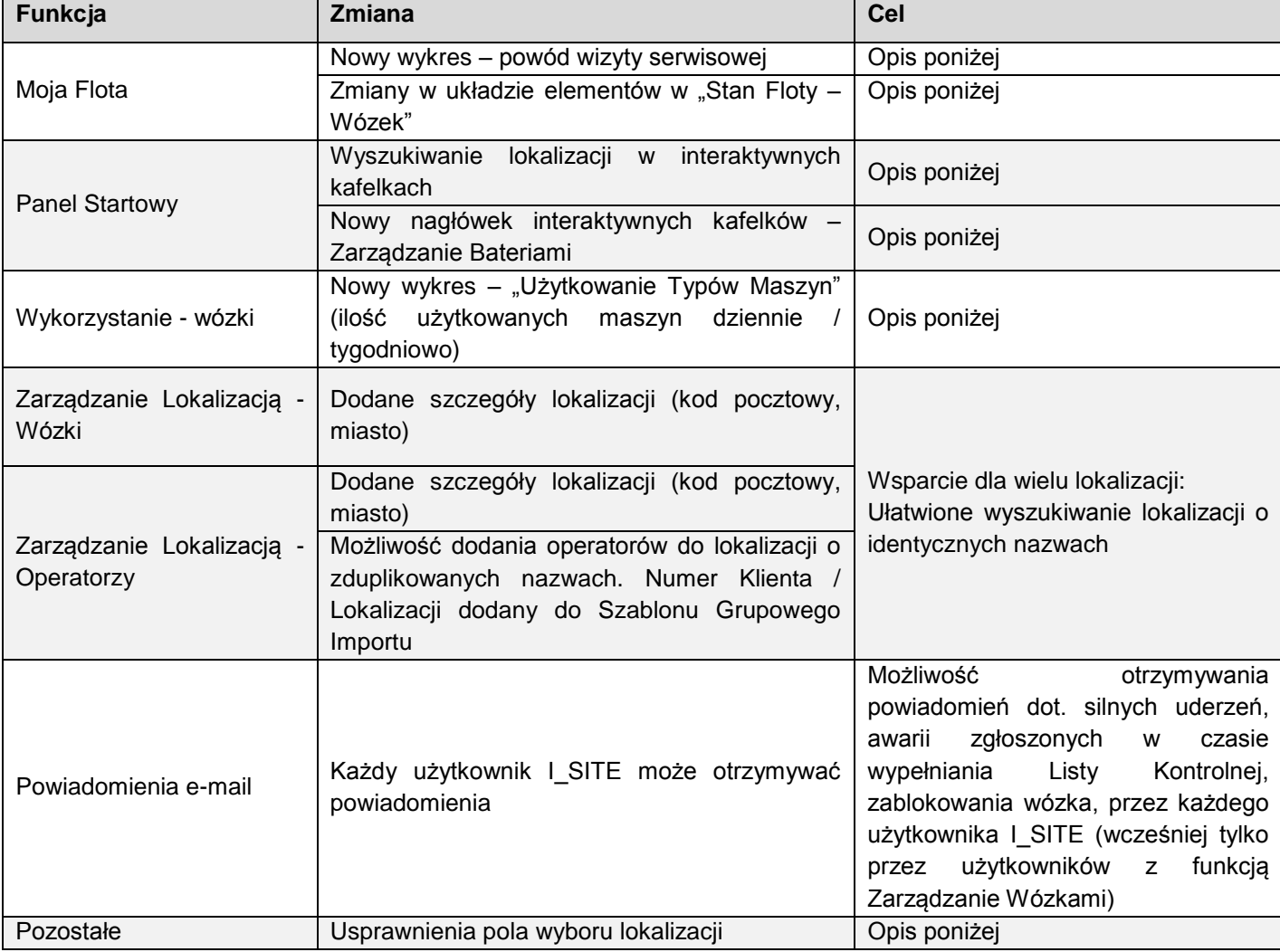

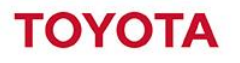

### **3. MOJA FLOTA – NOWY WYKRES "POWÓD WIZYTY SERWISOWEJ"**

Wykres dostępny z poziomu Raporty Serwisowe - Lokalizacje

Wykres "Powód Wizyty Serwisowej" pokazuje ilość wizyt z powodu uszkodzeń mechanicznych, awarii oraz przeglądów okresowych we wszystkich wybranych lokalizacjach.

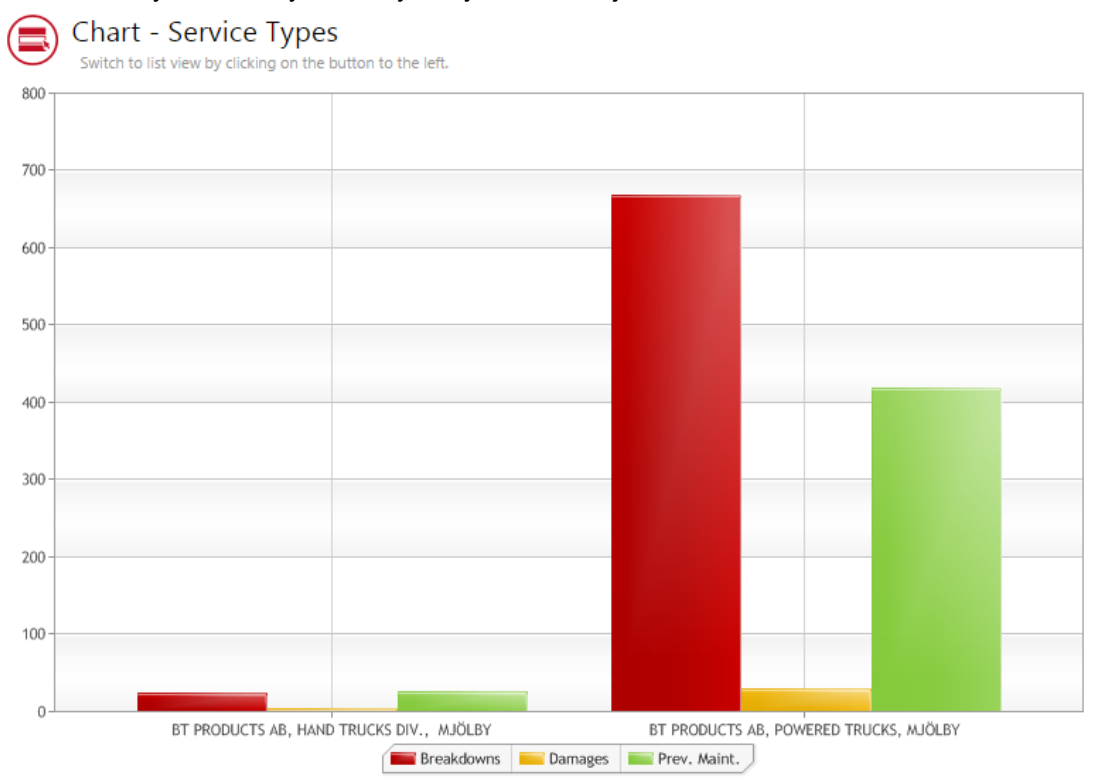

#### **4. MOJA FLOTA – ZMIANY W WYGLĄDZIE RAPORTU**

- 1. Model wózka widoczny na głównej linii
- 2. Przy najechaniu kursorem nad Typ Kontraktu pokaże się okno wyjaśniające znaczenie skrótów.

### Fleet List - Machines

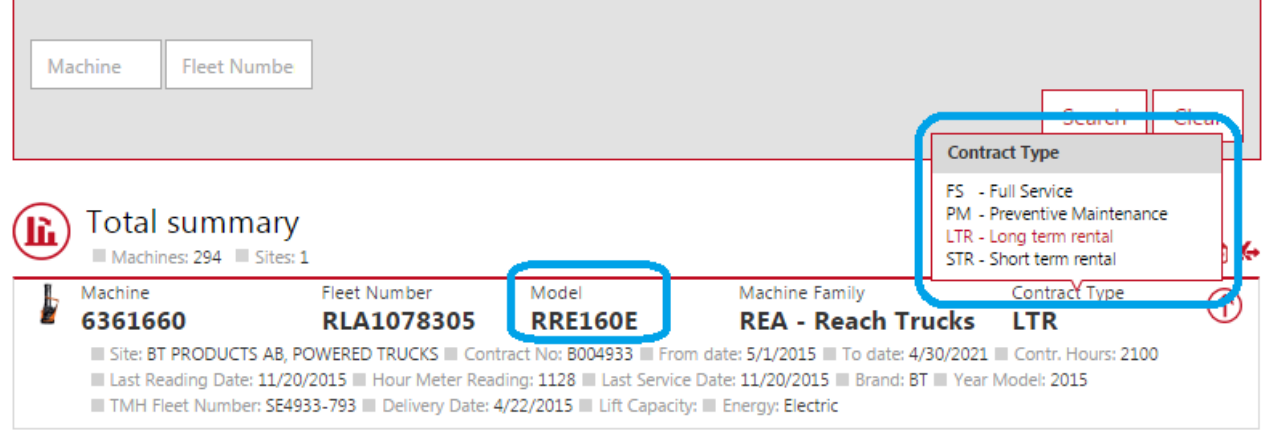

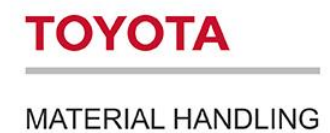

#### **5. WYSZUKIWANIE LOKALIZACJI W INTERAKTYWNYCH KAFELKACH**

Została dodana możliwość wyszukania lokalizacji w panelu konfiguracji interaktywnego kafelka. Opcja istotna dla użytkowników z dostępem do wielu lokalizacji.

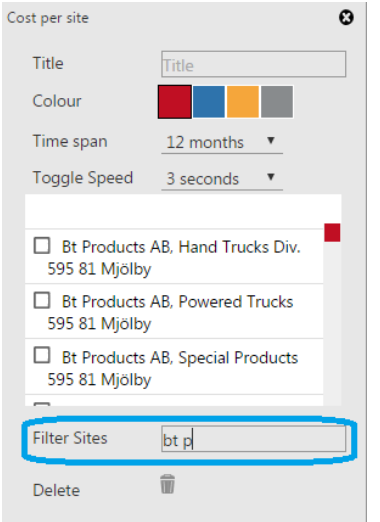

## **6. NOWY NAGŁOWEK INTERAKTYWNYCH KAFELKÓW – ZARZĄDZANIE BATERIAMI**

Kafelek Zarządzanie Bateriami znajduje się pod własnym nagłówkiem w celu podkreślenia faktu, że jest to osobna funkcja systemu I\_SITE

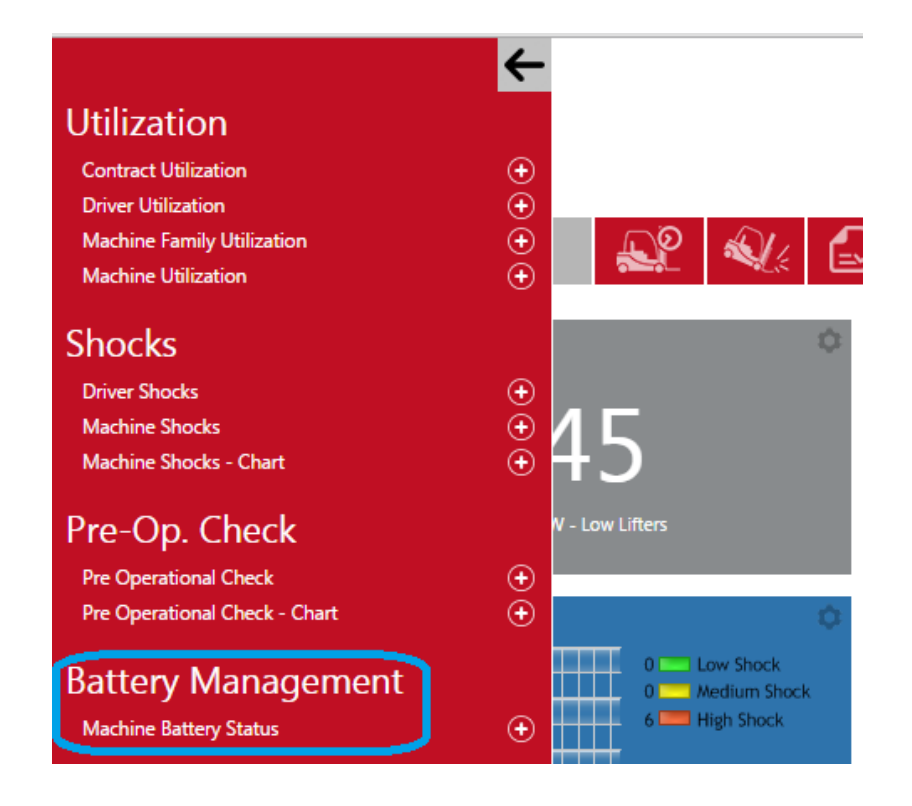

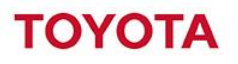

#### **7. NOWY WYKRES – UŻYTKOWANIE TYPÓW MASZYN**

Nowy wykres w raporcie Wykorzystanie – Wózki daje szybki podgląd na wykorzystanie floty.

Narzędzie pozawala na ustalenie czy wszystkie wózki były wykorzystywane w danym okresie czasu w celach optymalizacji floty.

Użytkownik może przełączać się pomiędzy dwoma alternatywnymi widokami wykresu

- 1. **Tygodniowym** pokazującym ilość maszyn, które były użytkowane danego dnia tygodnia. Maszyna będzie widoczna jeżeli ktoś zalogował się na niej w ciągu danego dnia.
- 2. **Dziennym** pokazującym ilość maszyn w użytkowaniu w godzinach danego dnia. Jeżeli ktoś zalogował się danego dnia o konkretnej godzinie maszyna ta zostanie zaliczona do wszystkich użytkowanych w danych godzinach (np. jeżeli wózek był włączony pomiędzy 7:10 a 7:15 wózek ten zostanie ujęty na wykresie na osi czasu jako użytkowany o 07:00.

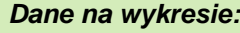

- Kolor na wykresie określa jeden typ maszyny
- Całkowita liczba maszyn danego typu jest pokazana na wykresie obok legendy typu (w nawiasie)
- Istnieje możliwość założenia filtru grupy jeżeli grupy zostały założone dla danej lokalizacji
- Ostatni dzień wybranego okresu jest pokazany jako domyślny w pasku bezpośrednio nad wykresem. Przesuwając czerwony marker w lewo zobaczymy poprzedni dzień w danym okresie czasowym.

Poniżej znajdują się przykłady wykresu **tygodniowego** i **dziennego**.

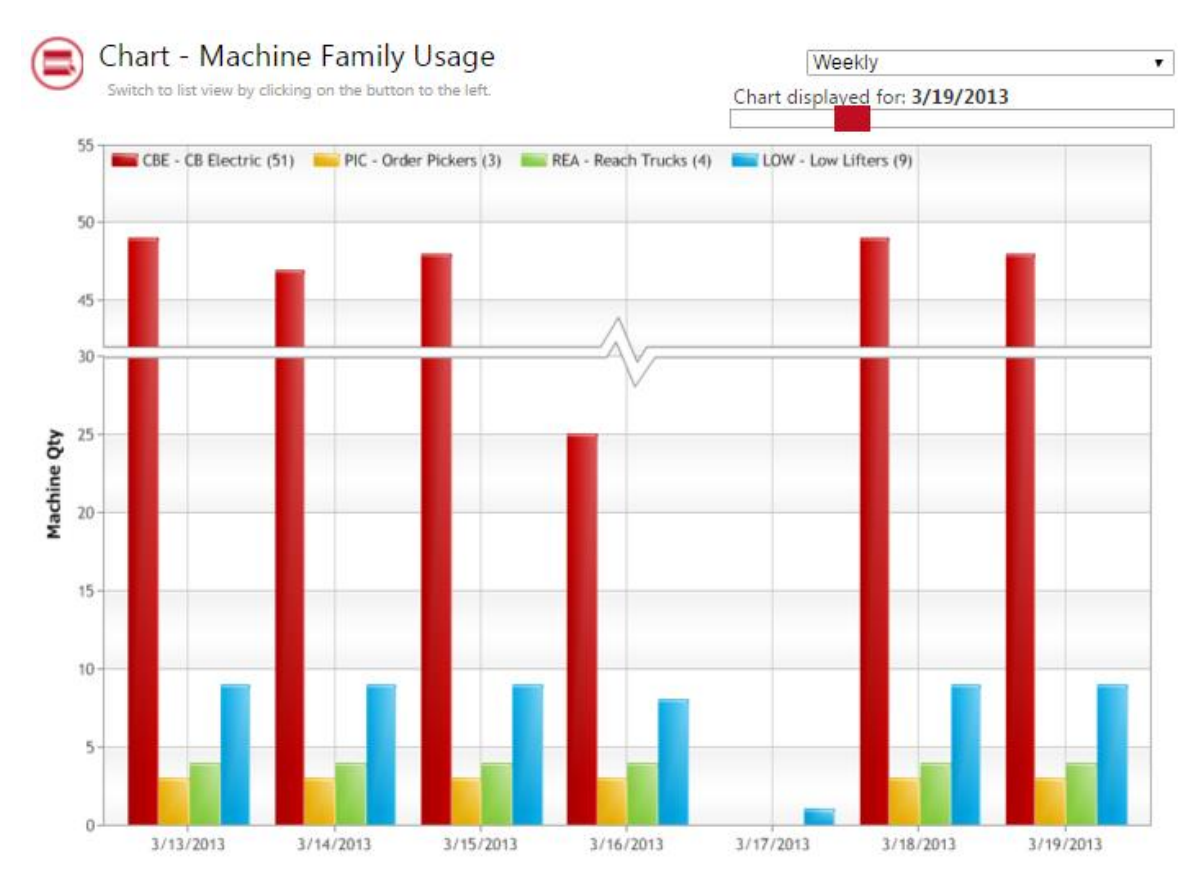

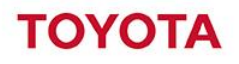

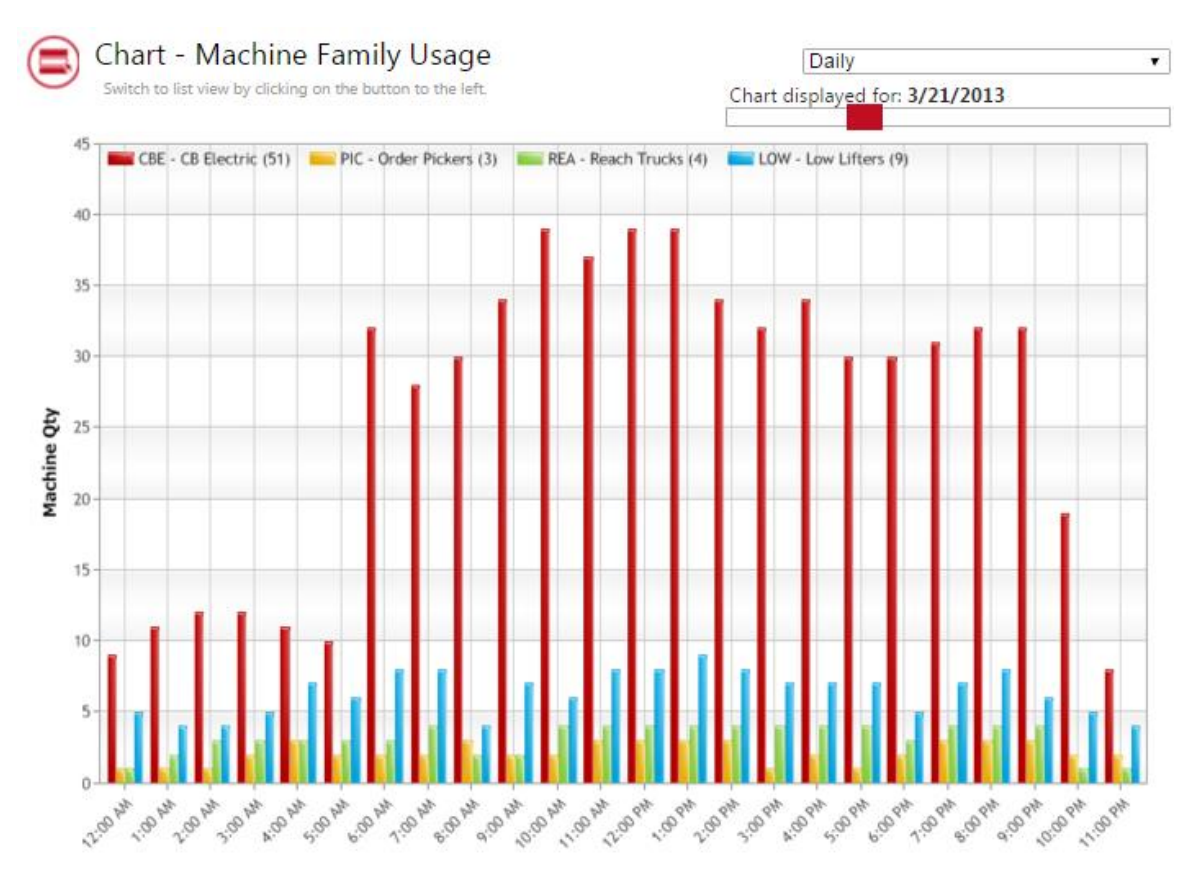

#### **8. Usprawnienia pola wyboru lokalizacji**

Usprawnienia do pola wyboru lokalizacji dla użytkowników z dostępem do wielu lokalizacji:

Opcja "zaznacz wszystko"

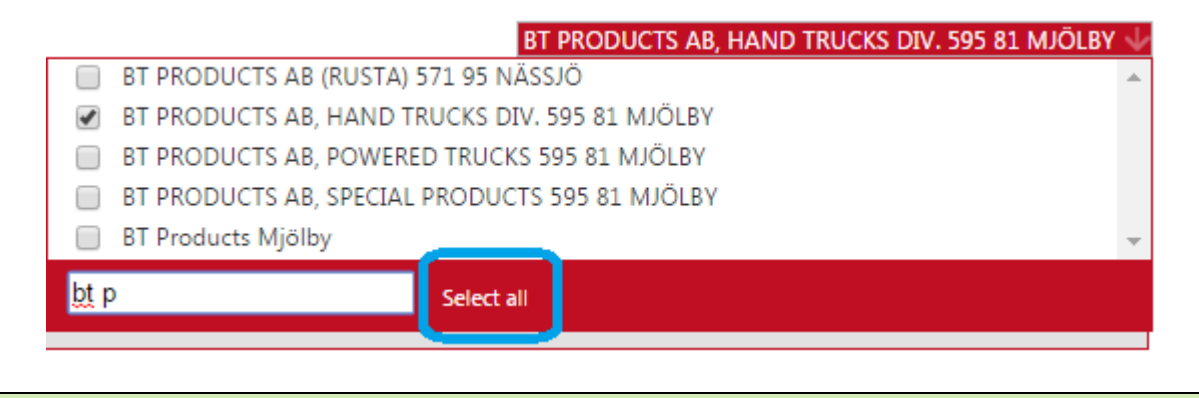

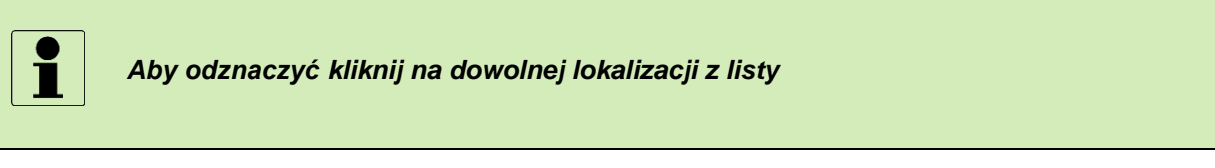

- Możliwość zaznaczenia kilku lokalizacji przez wyszukanie pierwszej, zaznaczenie jej a następnie wyszukanie kolejnych bez zamykania wyszukiwarki lokalizacji pomiędzy wyborami.
- Ilość wybranych lokalizacji widoczna w nawiasach

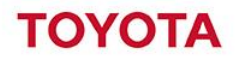

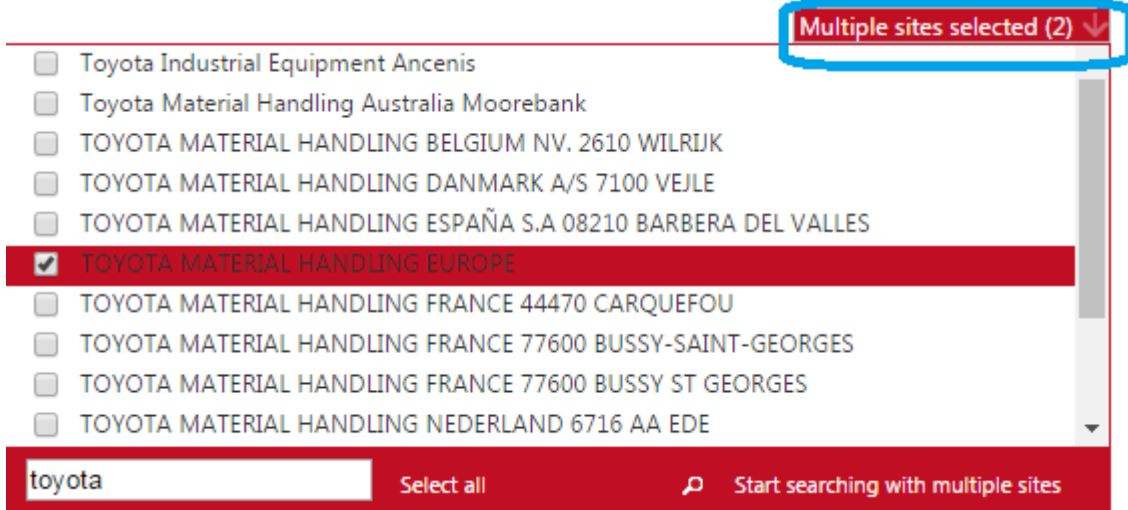

Możliwość wyszukiwania dowolnego fragment nazwy klienta także miasta I kodu pocztowego.

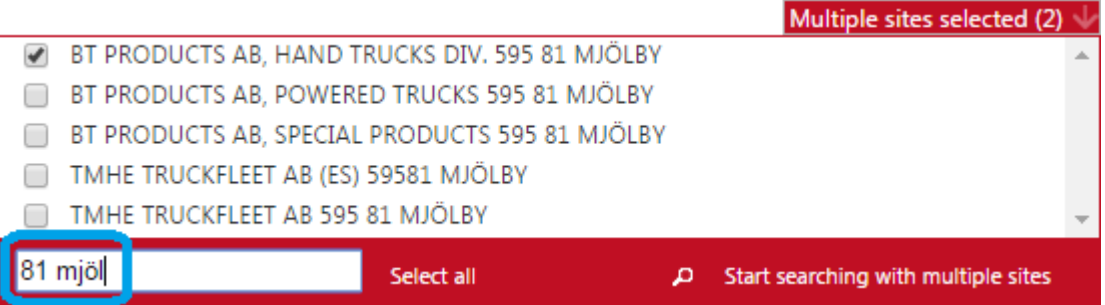